# The TDR Targets Database

Prioritizing potential drug targets in complete genomes

### **Prioritizing targets in whole genomes**

- **TDR Targets** facilitates the prioritization of targets in complete genomes by allowing users to search for targets using defined criteria **AND** to assign scores (weight) to these queries.
- Although you can use TDR Targets in the same way you use other genome databases (search, then view), the full potential of the database is exploited by working differently.
	- 1. Search, Search, Search
	- 2. Assign scores to each search (weight queries)
	- 3. Combine all weighted queries to obtain a ranked list of genes
- This is the focus of this tutorial, and in the following slides we will show you how to prioritize a genome in this way.

### **Prioritizing targets in the genome of M. tuberculosis**

- In the next slides, we will give you a tour of **TDR Targets**, showing you how you can prioritize potential drug targets in the genome of Mycobacterium tuberculosis.
- Remember that because we want to be able to assign different scores to each of our search criteria, we need to separate these criteria in different searches.

# **Our list of criteria**

- Here is a list of criteria we will use to prioritize targets:
	- Target is an **enzyme** (potential for assayability, good druggability precedents)
	- Target has **low molecular weight** and **no transmembrane domains** (higher chances of producing soluble active recombinant proteins
	- Target has either a **known 3D structure** or a **3D model**.
	- Target is **expressed in the dormant stage** (clinically relevant disease phase)
	- Target is **essential**
	- Target is **absent in humans** (or other mammals) and **present in other bacteria**
	- Target has some **precedent for druggability**

### **Start a new search**

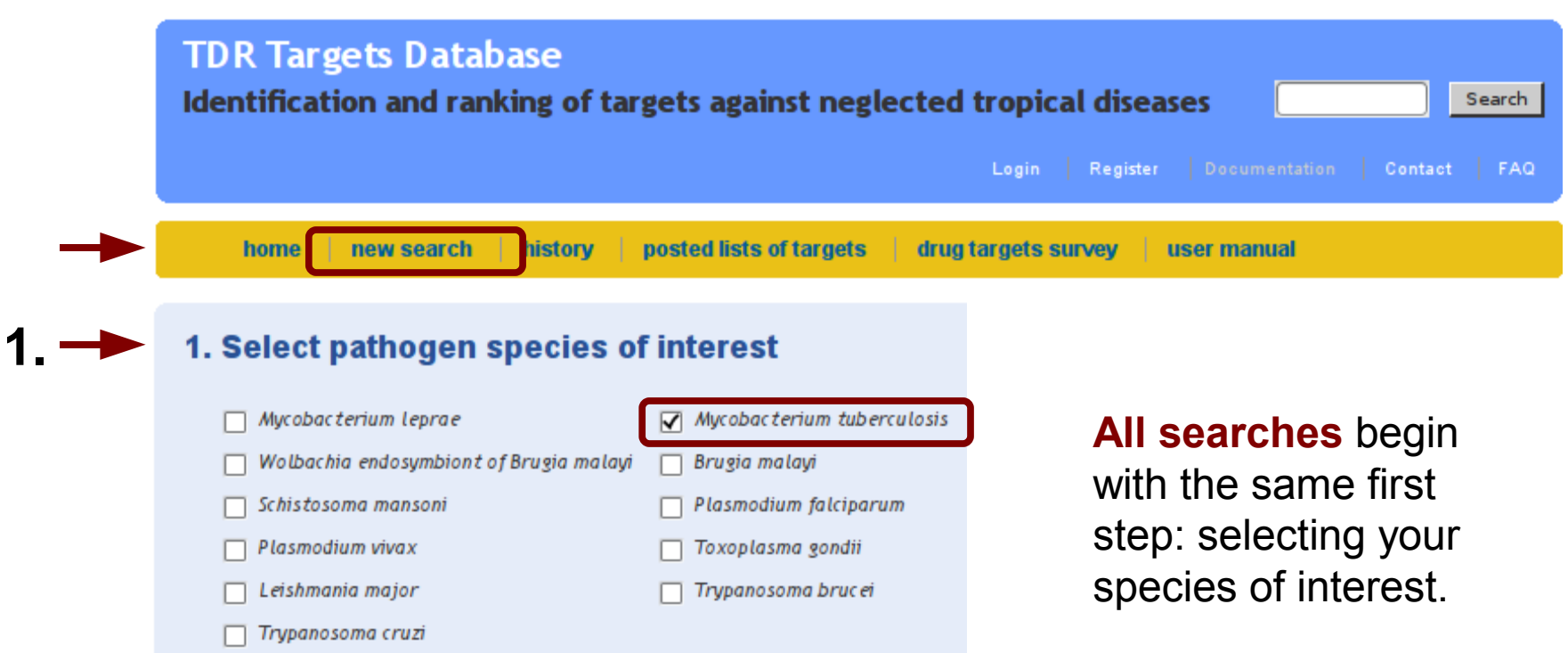

### **Target is an enzyme**

Our first search will look for *enzymes* as these are usually good drug targets. For this, we expand the corresponding section, and check the corresponding box for **Functional category.**

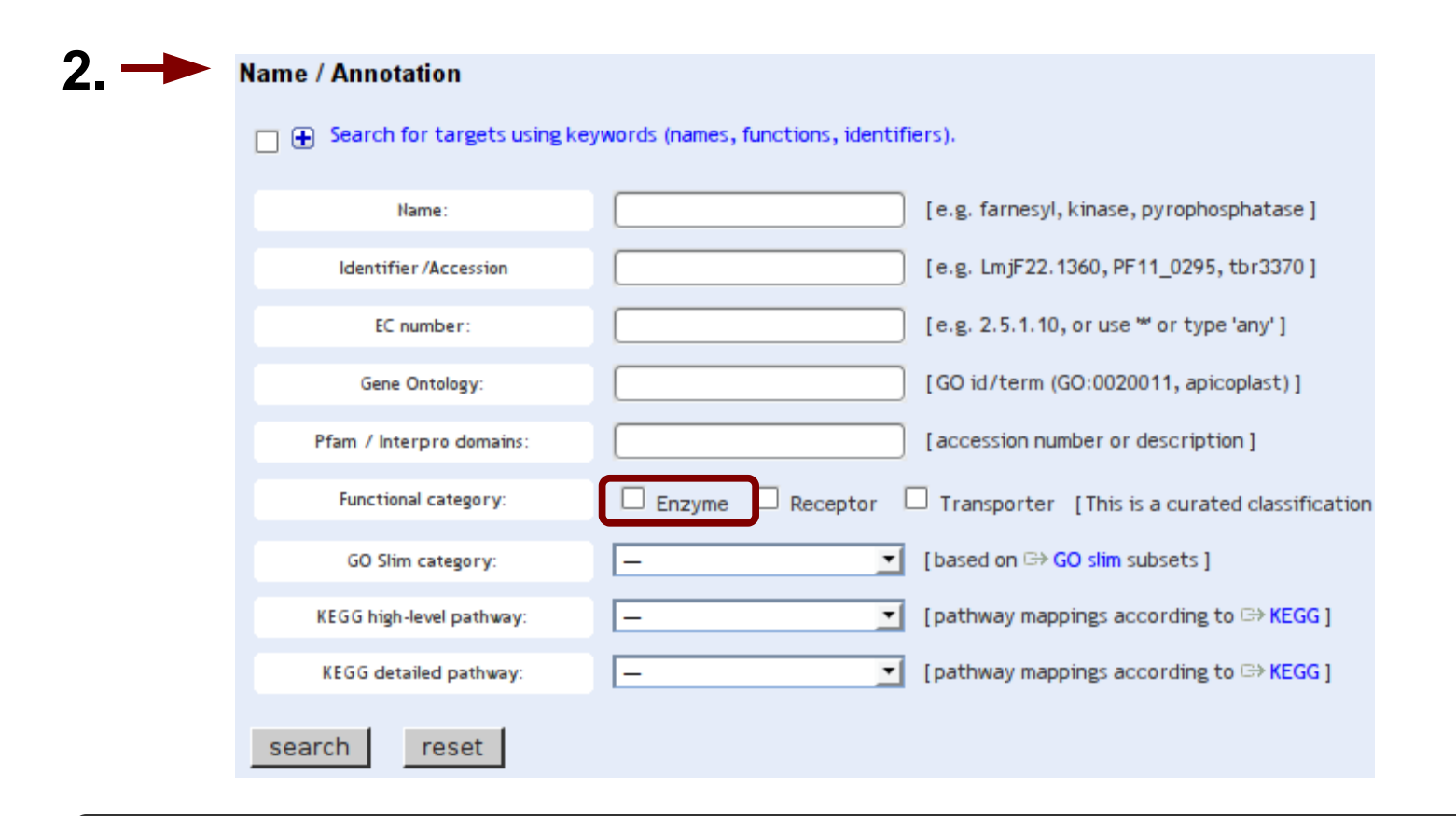

### **Optionally name your queries**

Before running your query there is an optional step, in which you can give your query a meaningful name. This is useful so that you can later identify easily each of your queries in the **Query History** page.

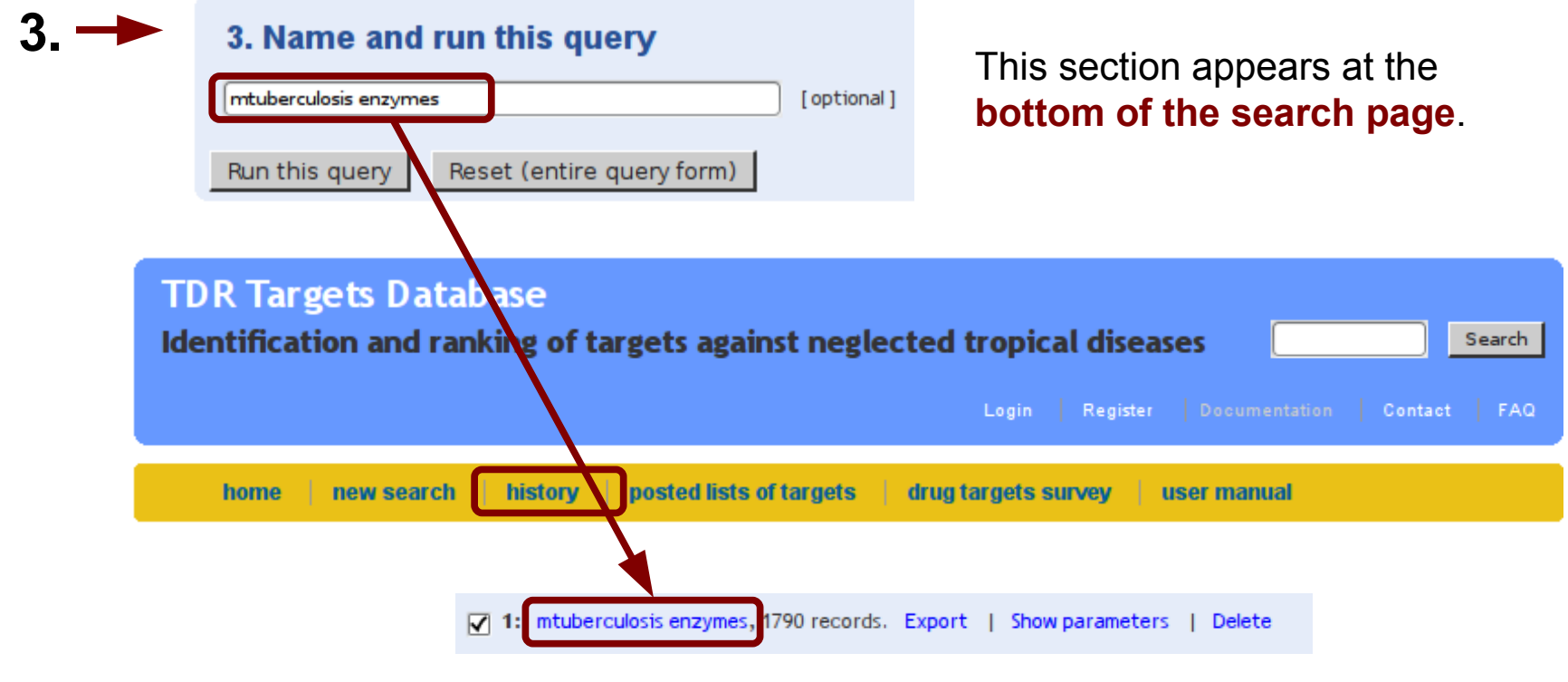

This is how your query will appear in the **site's History**.

## **Target has low MW and no TM domains**

We have already run our first search. We are not interested in the results for now, so we procceed to our second search. As before we should first specify our species of interest, then our search criteria**.**

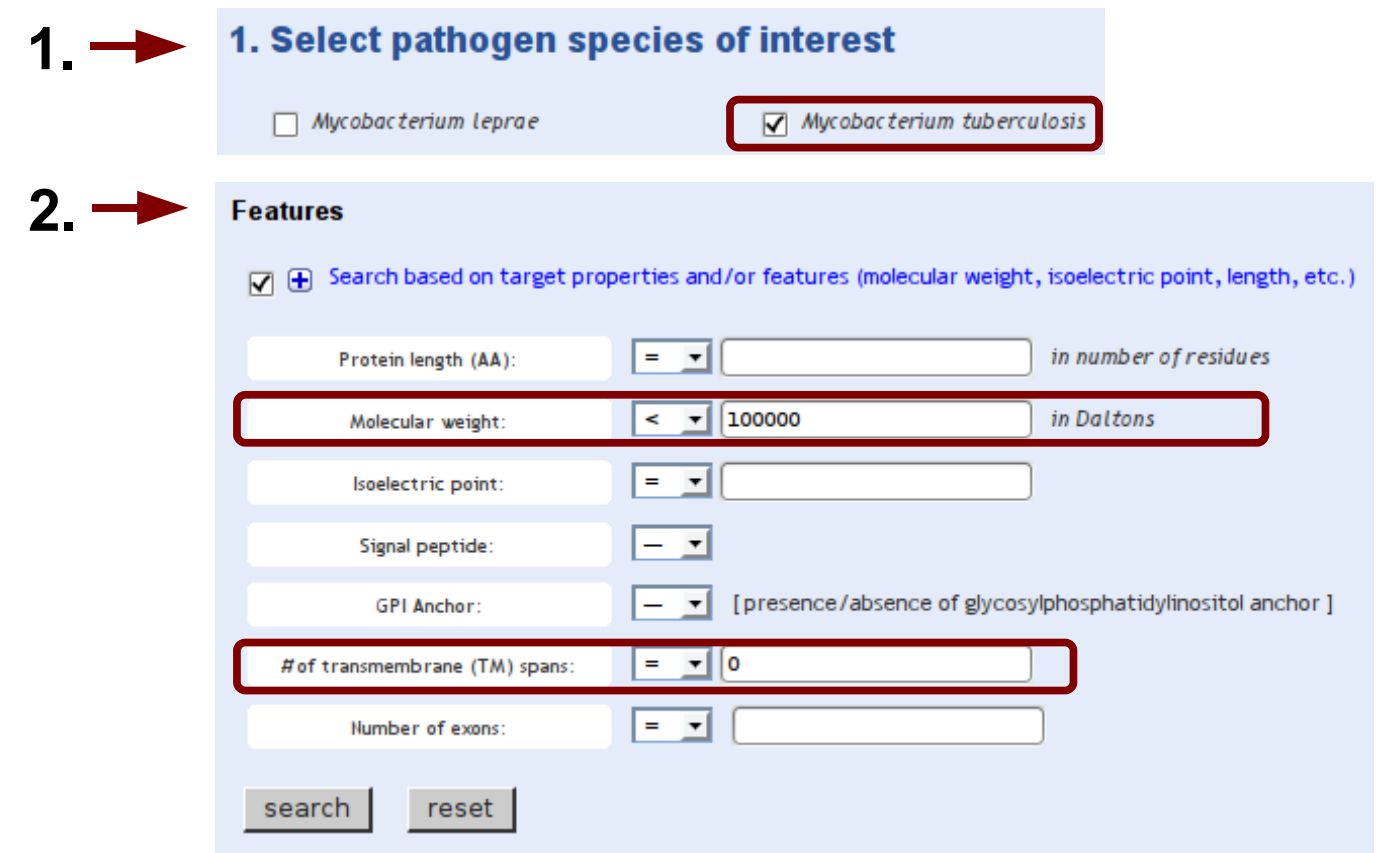

### **Target has a 3D structure**

In our next query we search for targets that have an **experimental 3D structure**. Note that in the same search section we can also specify that the target should have a 3D model. But because we want to be able to score these two criteria differently, we do separate searches in this case.

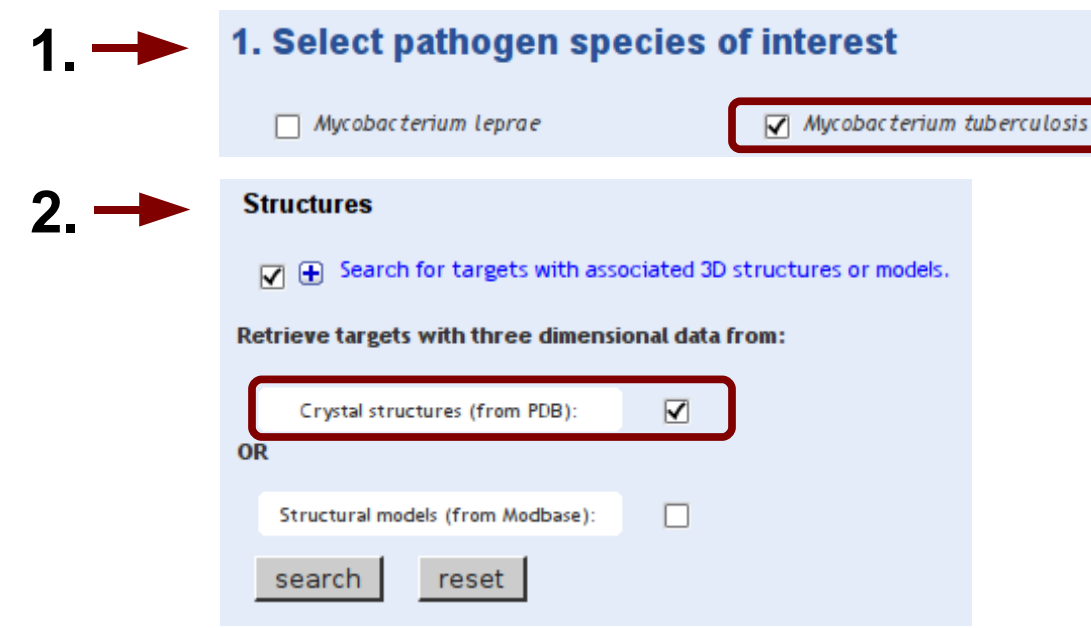

### **Target has a 3D model**

All the queries we've been running have been accumulating in the Query History page. Remember to give them meanignful names!

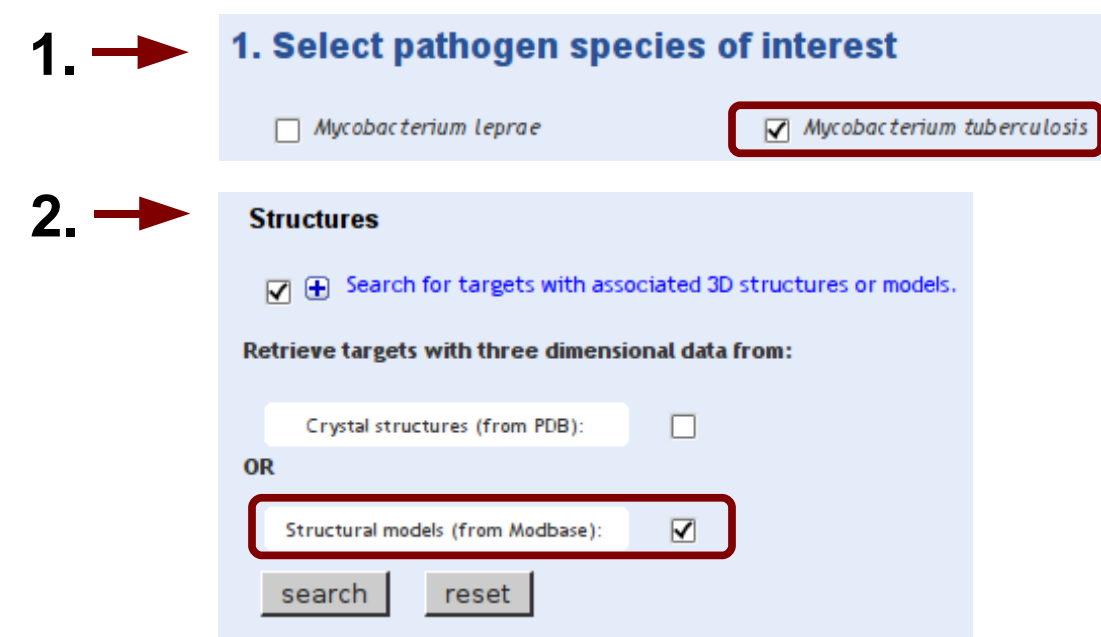

### **Target is expressed in the dormant stage**

For queries involving gene expression, we will perform two separate searches, so that we can give different scores to each later. In the first query we will select genes in the top 80-100% expression rank, and in a second query, those in the 60-80% rank.

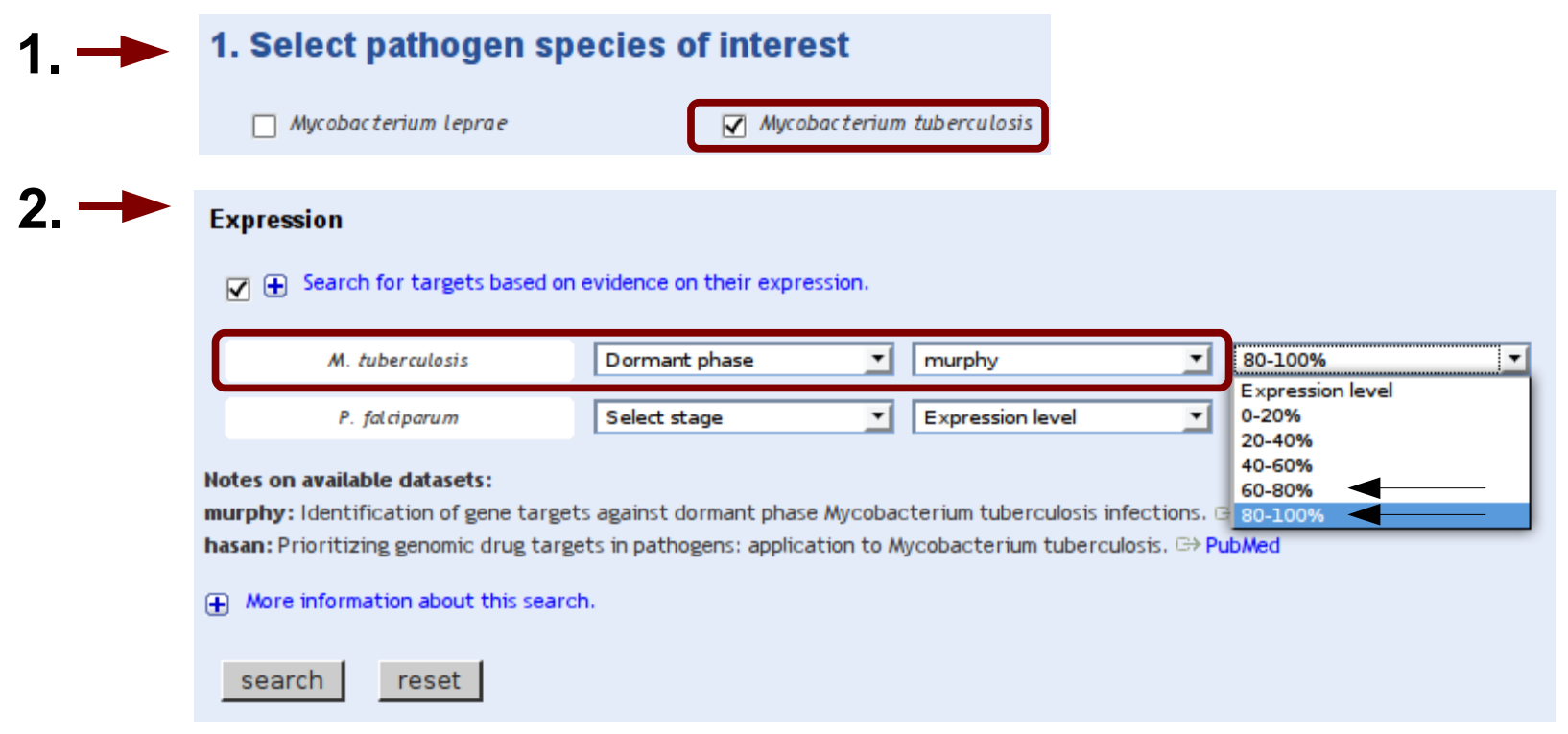

### **Target is essential**

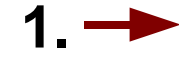

**2.**

#### 1. Select pathogen species of interest

 $\Box$  Mycobacterium leprae

 $\sqrt{\phantom{a}}$  Mycobacterium tuberculosis

#### **Essentiality**

 $\boxed{\bigtriangledown}$   $\boxed{\bigoplus}$  Search for targets that are essential/inviable.

Retrieve targets for which genome-wide information about their essentiality is available. If genome-wide information for an organism is not available, you can evaluate the essentiality of different species from the options below. Also note that essential genes for your organism of int the Validation data search option further down).

Any evidence of essentiality in any species

#### Or

Select the species and the type of 'essential' phenotype from the options below: note that if you genes will be the UNION (boolean OR) of the selection.

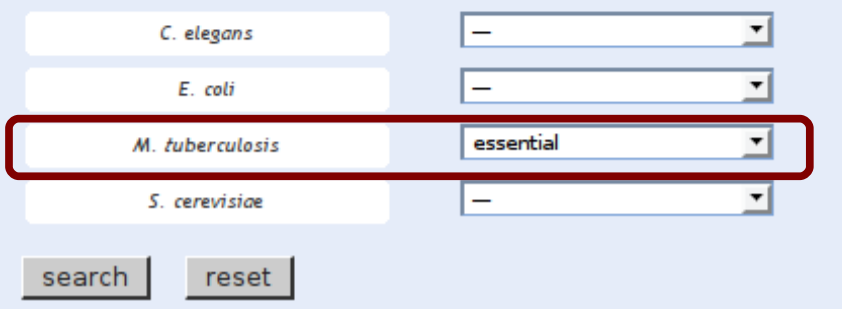

*M. tuberculosis* is one of the species for which genomewide knockout data is available.

### **Target is absent in humans**

### *...* and present in other bacteria.

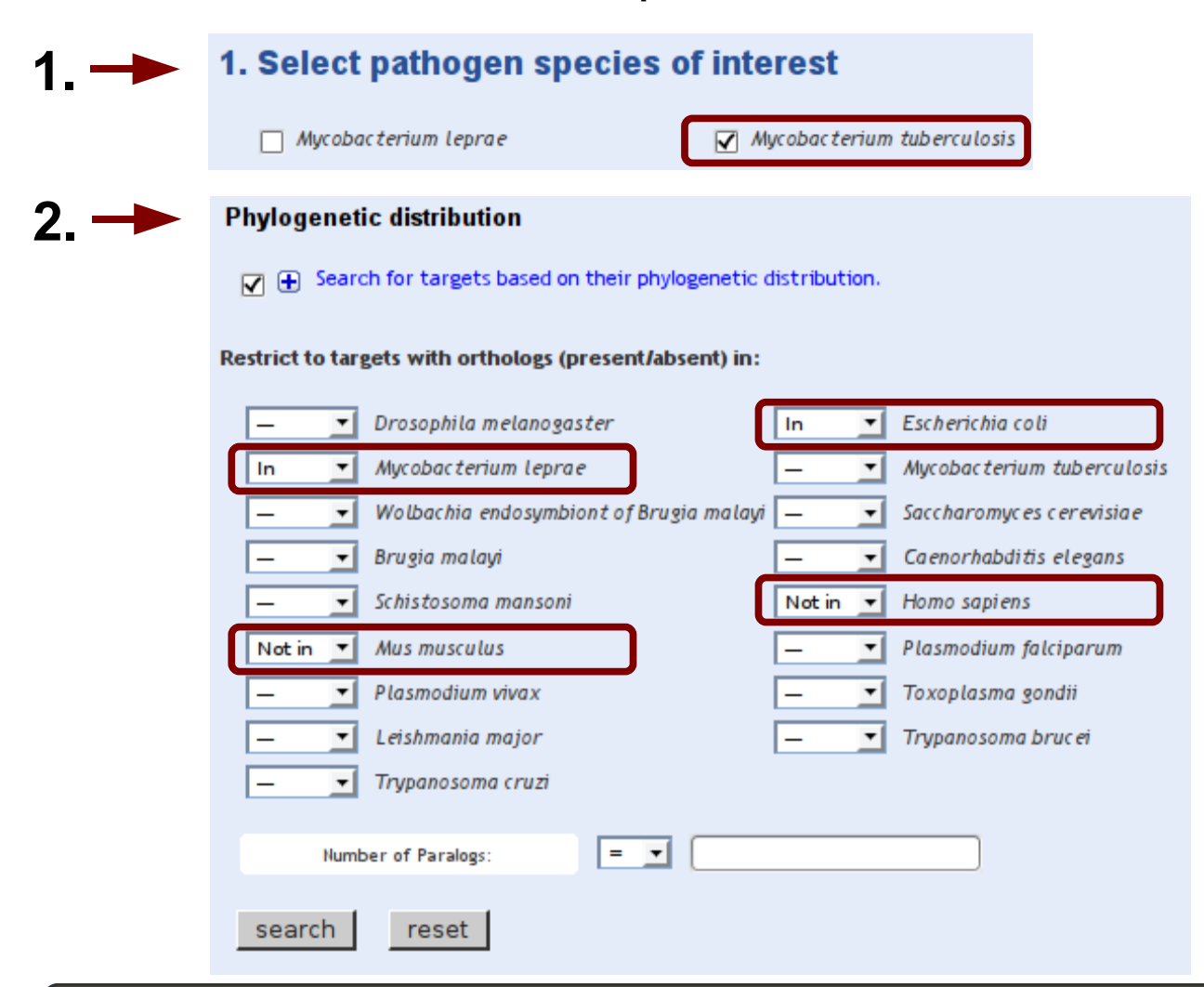

June, 2008 13

### **Target has some precedent for druggability**

The **predicted druggability index** (range 0-1) is a combined index with many components, such as: availability of known druggable orthologs, similarity of target vs known druggable targets, structural conservation of binding sites, etc.

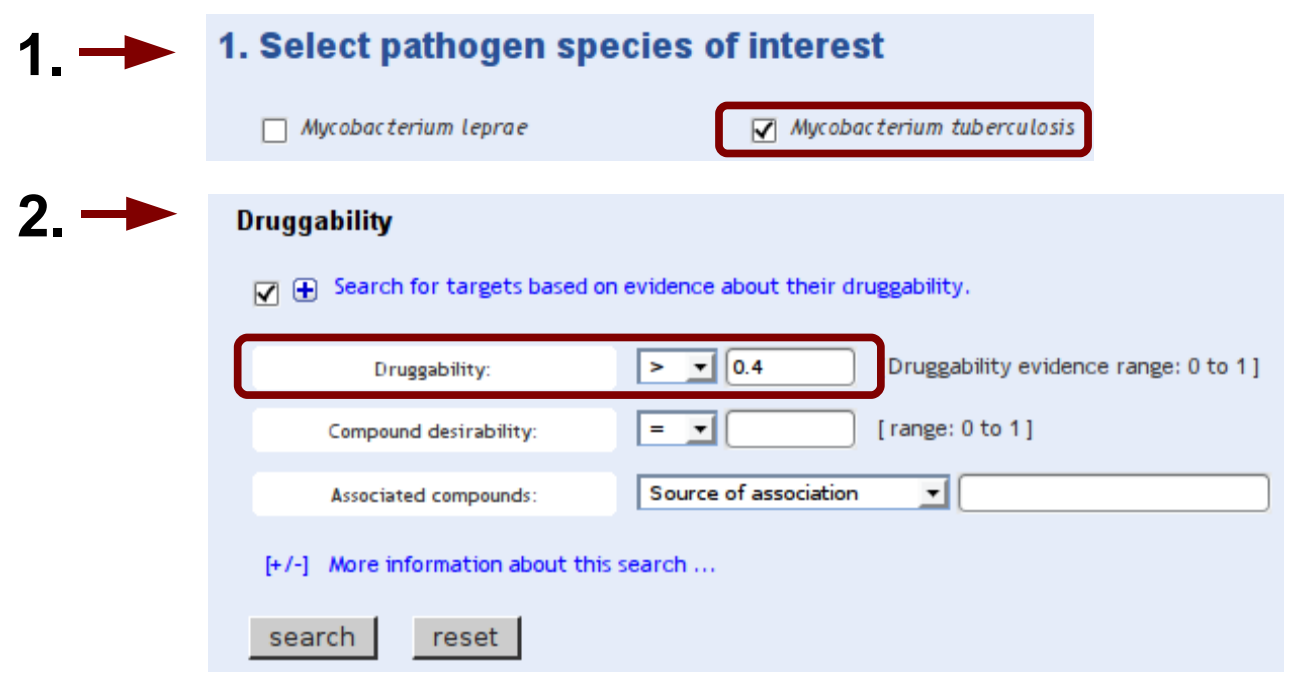

### **That should be enough**

- In total we have done **10 searches** using different criteria, which we think will allow us to find good targets in the genome of M. tuberculosis.
- It's now time to go to the **history page**, add weights to each of these queries and combine them to obtain a ranked list of genes

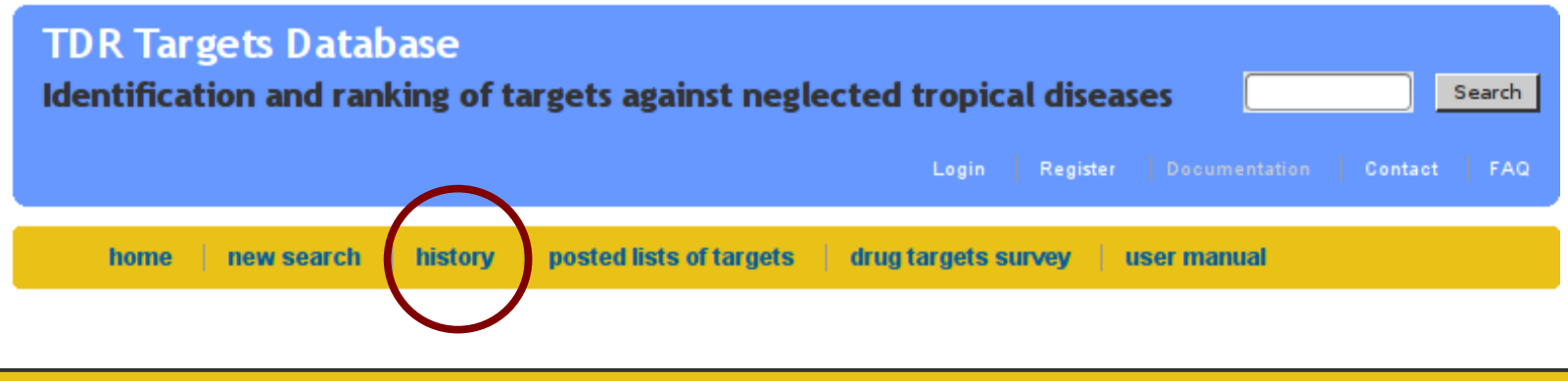

### **Select queries, add weights, calculate UNION**

**Delete** 

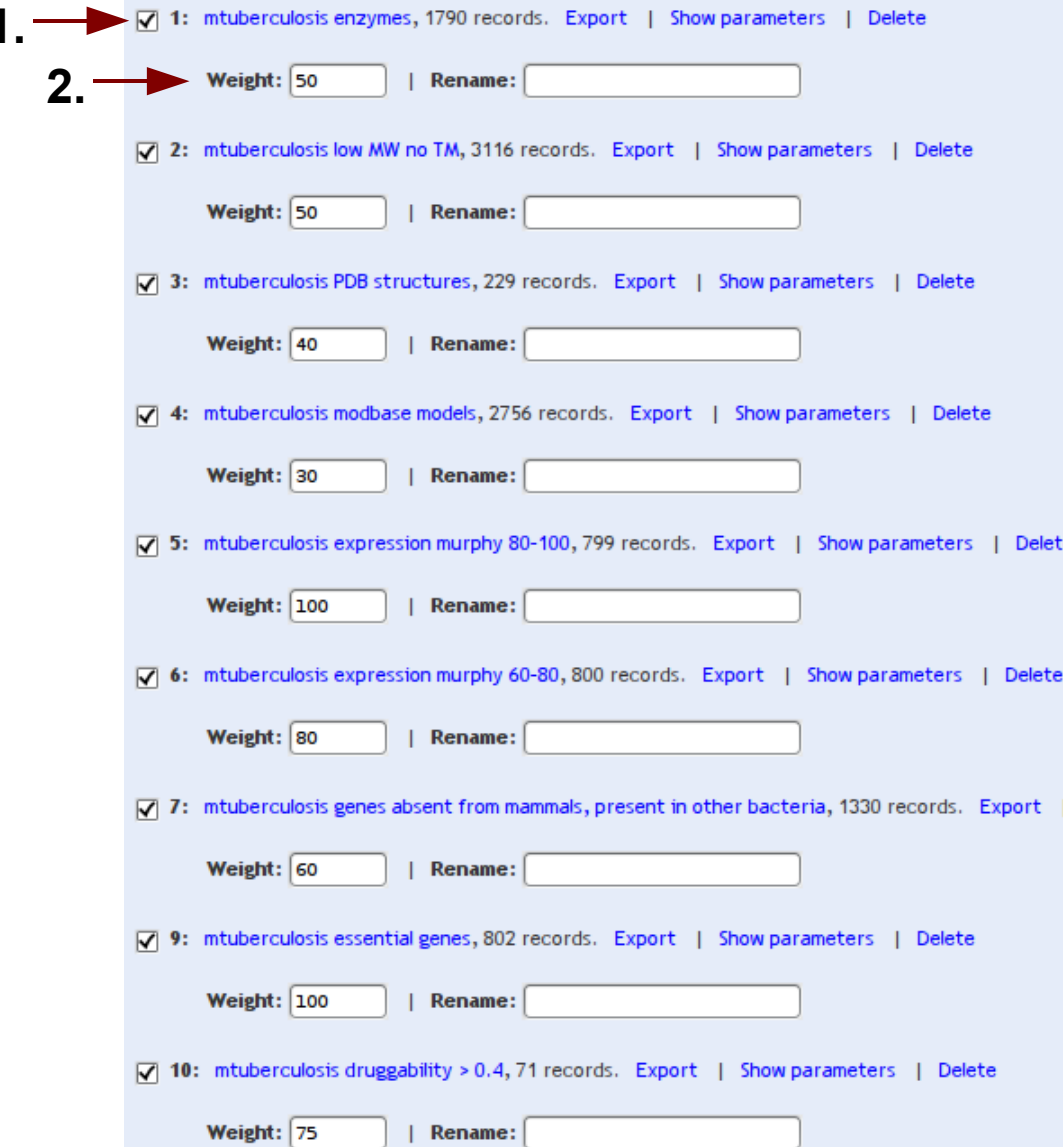

- **1. 1. Select** query
- 2. Specify numeric **score/ weight**
- **3. Combine** selected queries

#### **Combine or act on selected queries**

- O Union: genes that appear in any of the selected queries.
- $\bigcirc$  Intersection: genes that appear in all of the selected lists.

### **Let's think about this for a second ...**

• It is important to understand why you have to calculate the **UNION** of the selected queries to produce a ranked list of genes.

• By calculating the **INTERSECTION** of the selected queries you will get only those genes that are present in **all** queries. And therefore all genes in this final list will have the same score (the sum of all scores). Pretty boring huh?

• When you calculate the **UNION**, tough, any gene that is present in at least one of your queries will end up in the final list. However, genes that are present more than once will have their scores added. **Note also** that the final list will also include genes that were present in all the queries (the same ones you'd get by calculating the INTERSECTION). These genes (if any) will have the maximal score and will be listed at the top.

### **The ranked list of genes**

After calculating the **UNION** of the selected queries, a new query in your **History page** will appear, containing the results of your prioritization.

In this case, the ranked list contains 3892 genes (which is > 95% of the genes in the genome of *M. tuberculosis*).

You can click on **Show parameters** to expand the view and reveal the weighting strategy used (useful if you later decide to delete all previous queries).

> 12: Union of (1, 2, 3, 4, 5, 6, 7, 9, 11), 3892 records. Export | Show parameters | **Delete** Score for genes in query #1 (mtuberculosis enzymes): 50 Score for genes in query #11 (mtuberculosis druggability  $> 0.4$ ): 75 Score for genes in query #2 (mtuberculosis low MW no TM): 50 Score for genes in query #3 (mtuberculosis PDB structures): 40 Score for genes in query #4 (mtuberculosis modbase models): 30 Score for genes in query #5 (mtuberculosis expression murphy 80-100): 100 Score for genes in query #6 (mtuberculosis expression murphy 60-80): 80 Score for genes in query #7 (mtuberculosis genes absent from mammals, present in other bacteria): 60 Score for genes in query #9 (mtuberculosis essential genes): 100

### **The ranked list of genes**

These are the **top targets** in the prioritized list, sorted by descending weight.

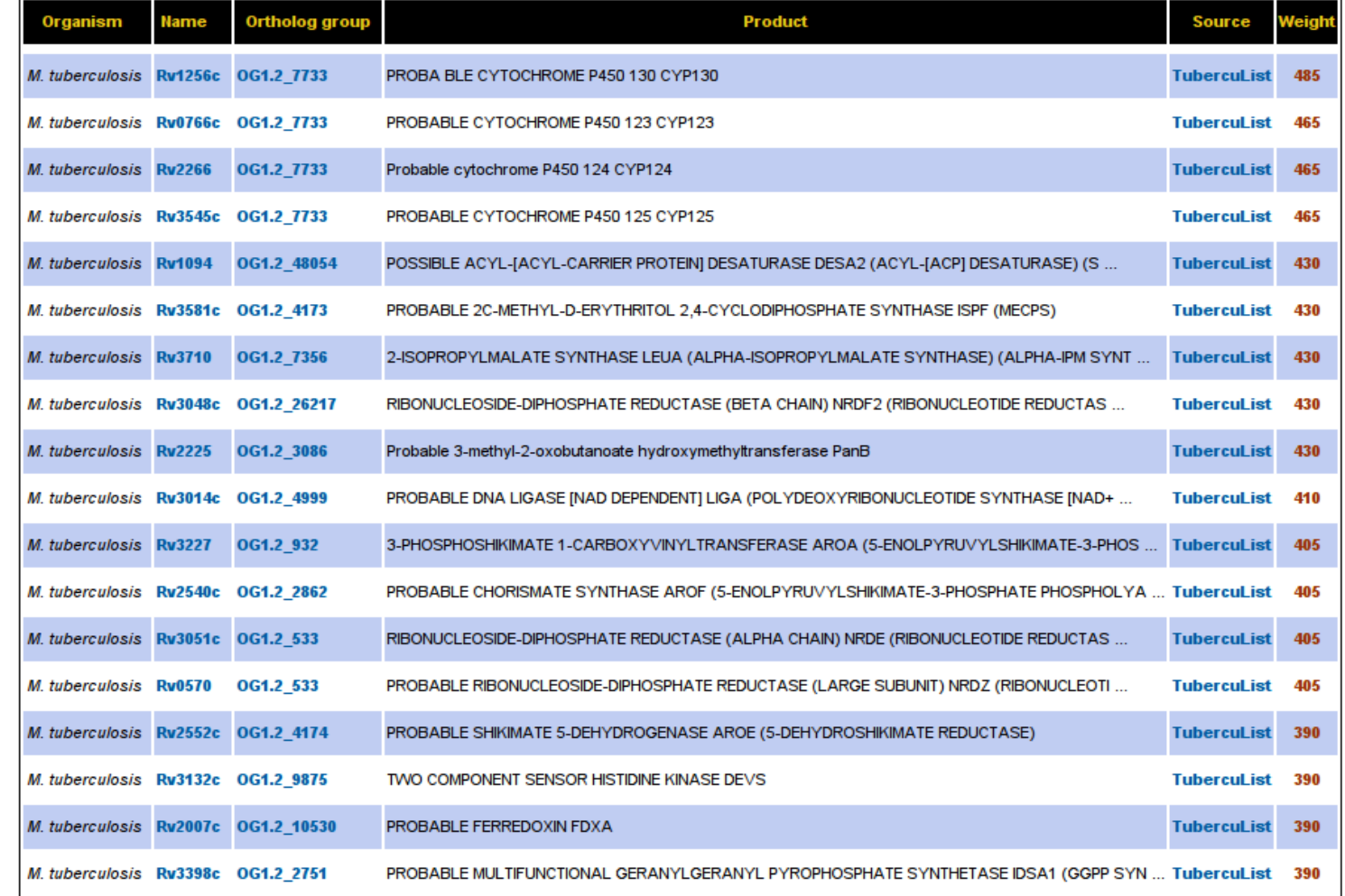

## **That's all for now**

- In this quick tour of the **TDR Targets** database, we showed you how you can use the database as a tool to prioritize targets in a genome, based on a defined set of criteria.
- There are other aspects of **TDR Targets** that we didn't cover in this tutorial. For more quick guides, please head to
	- <http://tdrtargets.org/tutorials>or
	- <http://slideshare.net/tdrtargets>
- Some of the slideshows available are:
	- Introduction to the TDR Targets Database
	- Target Surveys in TDR Targets
	- Sharing information with others in TDR Targets